# **Manuel DataTransfer** Vue d'ensemble et description des fonctions

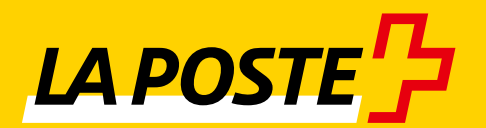

# Table des matières

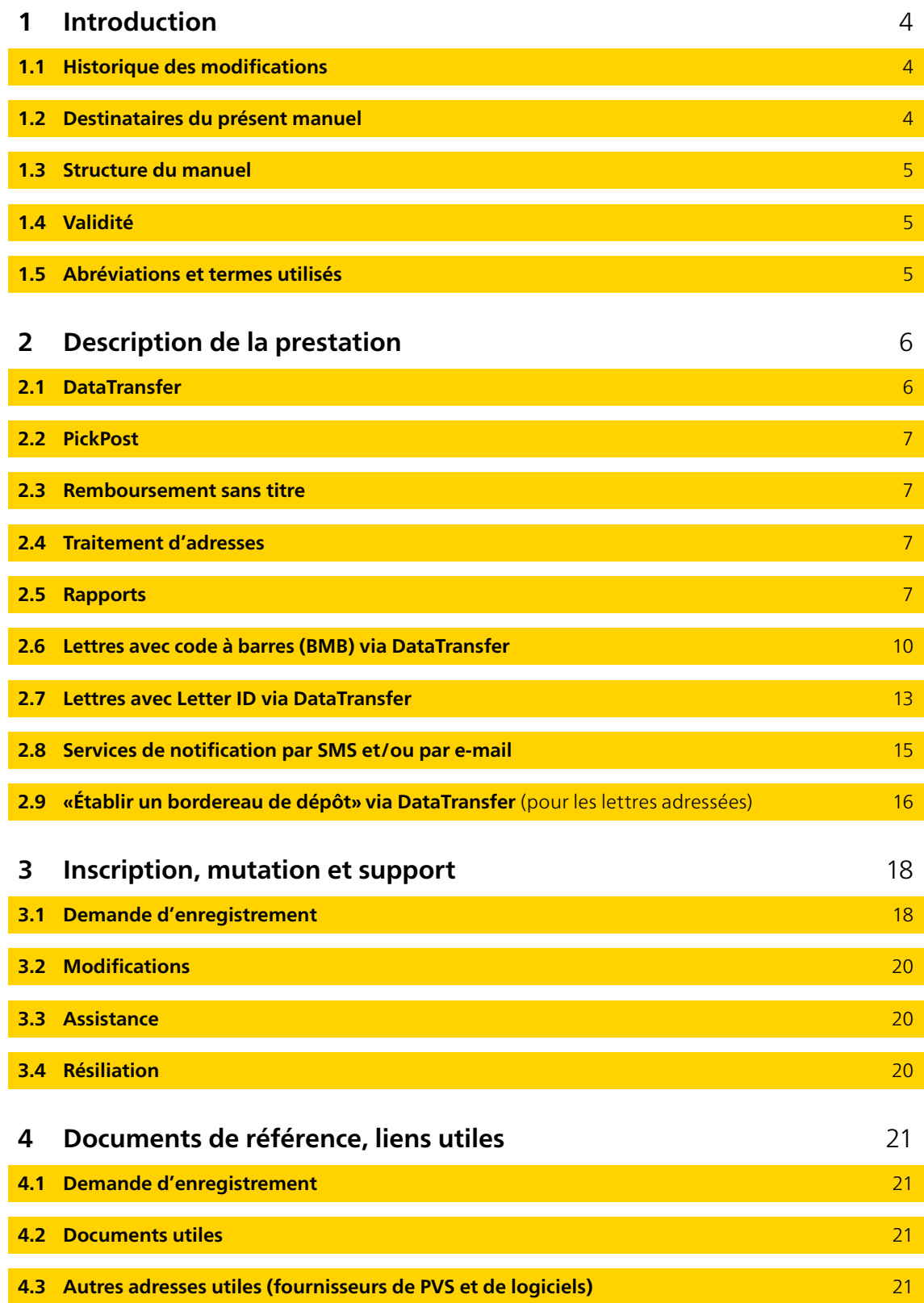

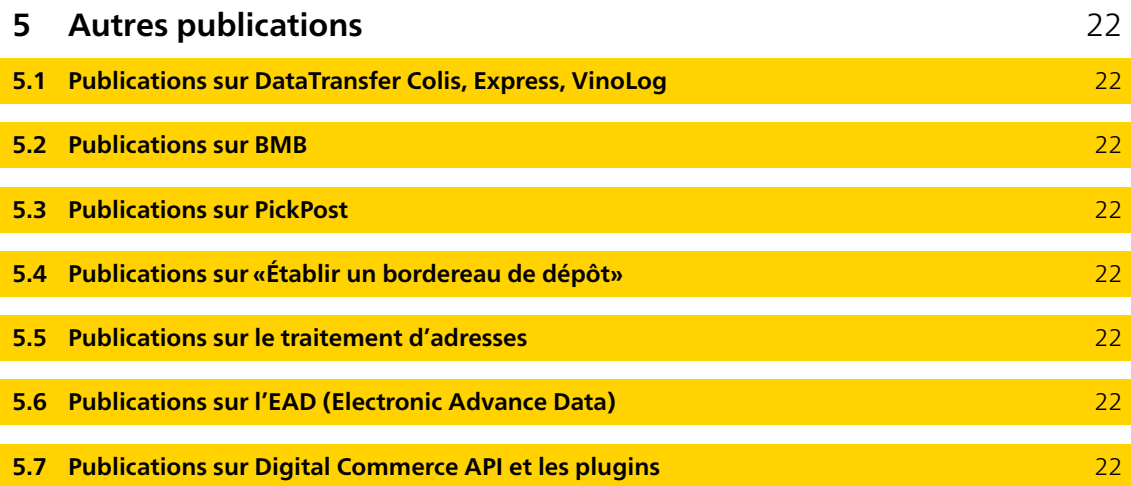

# <span id="page-3-0"></span>**1 Introduction**

# **1.1 Historique des modifications**

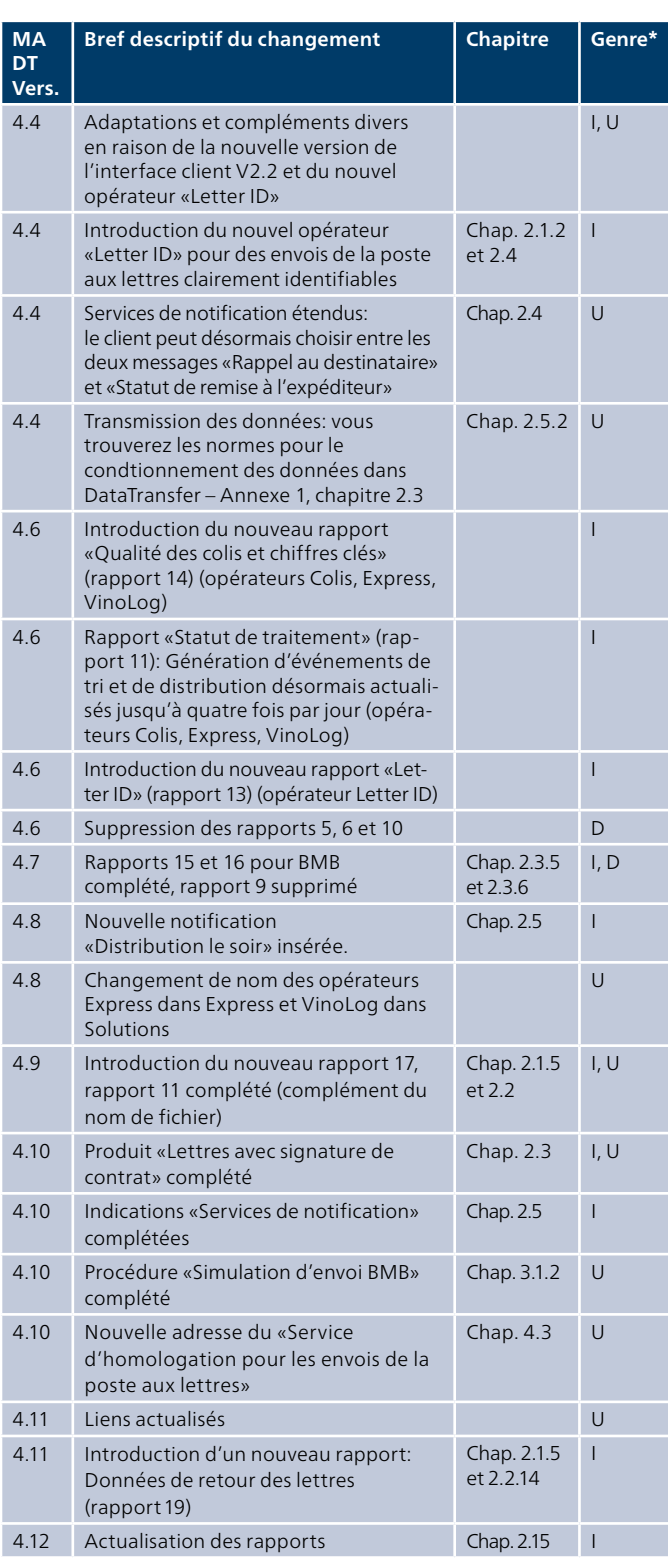

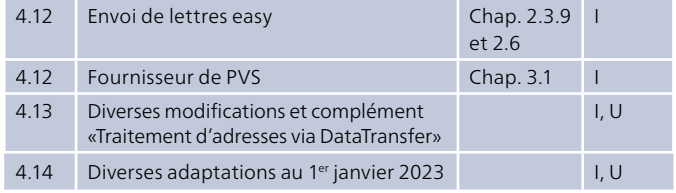

\* I = Insert (inséré), U = Update (complété), D = Delete (supprimé)

Tous les passages dont le contenu a été modifié sont signalés par un trait dans la marge.

#### **1.2 Destinataires du présent manuel**

Le présent manuel s'adresse aux clients de la Poste qui sou haitent utiliser les prestations suivantes:

- DataTransfer avec ou sans PickPost
- Lettres avec code à barres (BMB) via DataTransfer
- Letter ID
- Remboursement sans titre
- Acte judiciaire Online
- Actes de poursuite Impression et conditionnement
- «Établir un bordereau de dépôt» via DataTransfer
- Justificatif de traitement Envoi de colis easy via SFTP
- Traitement d'adresses via DataTransfer

Les organes de décision et les utilisateurs directs de la presta tion trouveront ici des informations importantes et des indi cations techniques concernant la livraison électronique des données à la Poste. Avec DataTransfer, les groupes de presta tions suivants peuvent être fournis par une seule interface:

- Colis
- Express
- Solutions (VinoLog, Dépôt colis direct)
- Lettres avec code à barres
- Letter ID
- «Établir un bordereau de dépôt» via DataTransfer
- Traitement d'adresses via DataTransfer

# <span id="page-4-0"></span>**1.3 Structure du manuel**

#### **Manuel DataTransfer**

#### **Vue d'ensemble et description des fonctions DataTransfer**

Décrit brièvement les prestations DataTransfer, Lettres avec code à barres (BMB) via DataTransfer, Letter ID, «Établir un bordereau de dépôt» via DataTransfer et Envoi de colis easy via SFTP, explique le fonctionnement et décrit la procédure d'inscription et de test. S'adresse principalement aux déci deurs pour DataTransfer.

# **DataTransfer – Annexe 1**

#### **Description de l'interface clients DataTransfer: Colis, Express, Solutions, Lettres avec code à barres (BMB) et Letter ID**

Description de la structure des messages et des contenus des données pour la livraison des données de Colis, Express, Solutions, BMB et Letter ID et les spécifications techniques telles que les formats de livraison et les conventions de noms.

#### **DataTransfer – Annexe 2**

#### **Description de l'interface clients «Établir un bordereau de dépôt»**

Décrit les contenus de données pour la livraison des données «Établir un bordereau de dépôt» et présente les rapports de «Établir un bordereau de dépôt».

#### **DataTransfer – Annexe 3**

#### **Description des rapports DataTransfer**

Décrit les contenus de données des rapports BMB, Colis et Swiss-Express, mais sans «Établir un bordereau de dépôt».

#### **DataTransfer – Annexe 4**

#### **Description de l'interface clients «Traitement d'adresses»** Description de la structure de message et du contenu des don nées et spécifications techniques pour le traitement d'adresses,

p. ex. formats de livraison et de retour et conventions de noms.

#### **DataTransfer – Annexe 5**

#### **Description de l'interface clients DataTransfer: livraison EAD**

Description des informations techniques pour la livraison électronique des données d'EAD (Electronic Advance Data) pour les envois de lettres internationaux contenant des mar chandises.

#### **1.4 Validité**

Lors de chaque mise à jour de l'application DataTransfer, une nouvelle version du manuel DataTransfer et/ou des annexes concernées sera établie et mise à la disposition de la clientèle sous forme électronique.

Avec la parution du nouveau manuel, l'ancien perd sa validité.

Le manuel et les annexes DataTransfer 1 à 5 peuvent être obtenus par l'intermédiaire de votre conseillère ou de votre conseiller à la clientèle de la Poste ou sur [www.poste.ch/](http://www.poste.ch/datatransfer) [datatransfer](http://www.poste.ch/datatransfer) → Assistance technique DataTransfer.

La présente version du manuel (V4.14, janvier 2023) se base sur la version 2.3. des interfaces clients.

#### **1.5 Abréviations et termes utilisés**

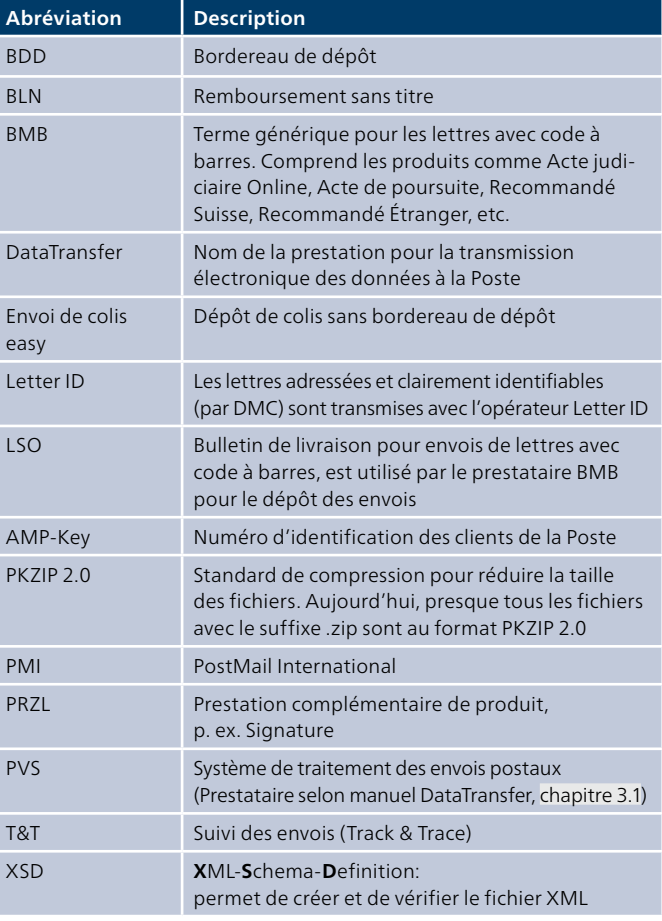

# <span id="page-5-0"></span>**2 Description de la prestation**

# **2.1 DataTransfer**

DataTransfer est un système permettant l'échange de données et de rapports d'envoi entre la clientèle commerciale et la Poste. Le transfert des données se fait via des connexions pro tégées.

- actuel du processus d'expédition. Vous pouvez non seule DataTransfer vous permet de garder un œil sur les envois que vous avez déposés. Vous connaissez à tout moment le statut ment échanger des données d'envoi mais aussi des données de facturation pour des envois de la poste aux lettres et des données d'autres solutions.

#### **Lettres avec code à barres (BMB)**

Pour les envois de la poste aux lettres et le bordereau de dépôt Online, vous recevez les documents de dépôt de DataTransfer (bulletin de livraison LSO et bulletin de livraison/bordereau de dépôt), de sorte que vous n'avez plus besoin de les créer vous même. Cela permet aussi de simplifier les processus de dépôt à la Poste. Vous pouvez obtenir les données de rapport des lettres avec code à barres actualisées chaque jour et les intégrer dans vos applications spécialisées.

# **Lettres avec Letter ID**

Avec le code Datamatrix Letter ID pour les envois en nombre envoyés par la Poste, nous vous aidons à développer de manière ciblée vos processus d'expédition, du contrôle d'adresses à l'expédition et la facturation en passant par la déclaration et le dépôt. Les besoins et les exigences des clients sont toujours au centre de nos préoccupations. La réa lisation débute par la transmission électronique des données de l'ordre via DataTransfer. Vous pouvez obtenir les données de rapport des lettres avec Letter ID actualisées chaque jour et les intégrer dans vos applications spécialisées.

# **Colis**

Les adresses sont complétées par les données de traitement et de distribution. Divers rapports standard sont mis à votre disposition pour vos propres analyses. Vous savez ainsi à quel moment un envoi a été remis à son destinataire ou si des irré gularités se sont produites dans le traitement des colis, ce qui représente une information importante pour le service clien tèle et la comptabilité débiteurs.

# **2.1.1 Aperçu du système**

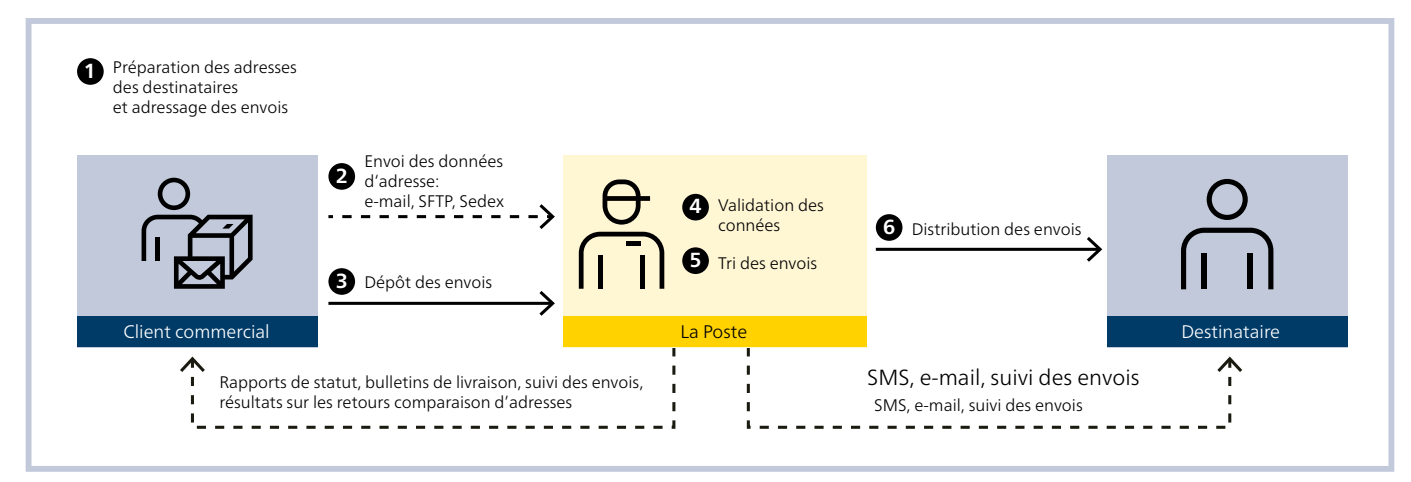

Exemple concernant un colis avec transmission des données via DataTransfer

#### <span id="page-6-0"></span>**2.1.2 Transmission des données**

Vous pouvez transmettre les données de trois manières:

- en tant que fichier joint dans un e-mail
- par un compte SFTP auprès de la Poste
- par la plateforme sedex de la Confédération

Afin qu'un traitement sans faille puisse être garanti, vous devez avoir transmis les données au moins 45 minutes avant le dépôt des envois.

Durant la plage horaire quotidienne consacrée aux travaux de maintenance (00h00 – 06h00), les services DataTransfer ne sont que partiellement disponibles.

Les données techniques sont décrites dans le document «DataTransfer – Annexe 1, Description de l'interface clients DataTransfer (Colis, Express, Solutions, Envois de la poste aux lettres avec code à barres BMB et Letter ID).

#### **2.2 PickPost**

PickPost est un service de distribution alternatif de la Poste pour les clients privés. Vos clients destinataires peuvent sélec tionner le point PickPost auprès duquel ils souhaitent récupé rer leurs envois. Des points de retrait PickPost se trouvent dans les gares CFF, les stations-service, les parkings, les bases de distribution et les offices de poste. Vous pouvez proposer ce service à vos clients en intégrant PickPost dans votre pro cessus de commande.

- Avec l'intégration de PickPost dans votre processus de com l'envoi PickPost de différentes façons, entre autres par Data-- Transfer. Pour bénéficier de conseils sur PickPost et les possibili mande, vous pouvez saisir les nouveaux clients PickPost et la sélection des points de retrait PickPost disponibles ainsi que les heures d'ouverture sur votre propre serveur. Vous pouvez transmettre les données requises sur le client PickPost et tés d'intégration, veuillez vous adresser à votre conseillère ou à votre conseiller à la clientèle de la Poste.

#### **2.3 Remboursement sans titre**

Grâce à la prestation complémentaire «Remboursement sans titre», il n'est plus nécessaire de remplir le titre de rembourse ment. Avant de déposer l'envoi, il vous faut transférer par voie électronique via DataTransfer le montant du remboursement et éventuellement la référence QR (anciennement numéro de référence BVR). Le virement du montant du remboursement a lieu sur un compte postal ou bancaire, conformément aux informations du compte enregistrées à la Poste. Avant de pouvoir bénéficier de cette prestation complémentaire, les adaptations spécifiques au BLN doivent être approuvées par la Poste (étiquette-adresse avec code à barres, livraison des données via DataTransfer). La prestation «Remboursement sans titre» peut être utilisée pour les prestations Colis, VinoLog, Swiss-Express «Lune» et Envois de la poste aux lettres avec code à barres. Pour de plus amples informations et pour des conseils, veuillez vous adresser à votre conseillère ou à votre conseiller à la clientèle.

# **2.4 Traitement d'adresses**

Dans le cadre du «Traitement d'adresses via DataTransfer», la délivrabilité des adresses est vérifiée avant l'expédition. Vous recevez des retours sur la qualité des adresses ainsi que sur les normes d'adressage et les corrections d'adresses.

Vous actualisez en continu la base de données d'adresses en acceptant / mettant en œuvre les retours. Sur demande et moyennant paiement, il est possible d'obtenir les adresses des déménagés. Cela vous permet de maintenir votre base de données d'adresses à jour et de réduire le nombre d'envois non distribuables.

# **2.5 Rapports**

DataTransfer fournit différents rapports, que vous pouvez sélectionner dès votre inscription à DataTransfer. Vous pouvez ensuite vous abonner ou vous désabonner à des rapports à tout moment en envoyant un e-mail au Support DataTransfer ou en contactant votre conseillère ou votre conseiller à la clientèle de la Poste.

Vous trouverez les rapports et les contenus de données dans les annexes DataTransfer 2 et 3 ou sous [www.poste.ch/](http://www.poste.ch/datatransfer) [datatransfer](http://www.poste.ch/datatransfer) → Assistance technique DataTransfer. Avec les rapports, nous mettons à votre disposition, différents statuts de traitement qui peuvent être lus et analysés dans votre système client ou édités au format Excel. Ainsi, vous dis posez d'informations de suivi (Track & Trace) adaptées à vos besoins. Les rapports peuvent mettre en évidence des envois qui ne peuvent pas être détectés dans une phase de traite ment. Cela peut être très utile pour les recherches.

- dépôt des envois. Le conditionnement des données des rap Les rapports sont mis à votre disposition le jour suivant le ports 1 à 8, 14, 17 et Envoi de colis easy a lieu une fois par jour. Les rapports 151 et 161 sont produits deux fois par jour. Ces rapports sont un état réel du dernier jour de traitement et sont transmis dans le courant de la matinée. Le rapport 11 peut vous être transmis jusqu'à quatre fois par jour avec les derniers événements de tri et de distribution. Le rapport 12 «Irrégularités» peut également vous être transmis actualisé jusqu'à quatre fois par jour. Le rapport 12 est établi et envoyé du lundi au vendredi, indépendamment des jours fériés. S'il n'y a pas d'irrégularités, le rapport est envoyé sans données.

<span id="page-7-0"></span>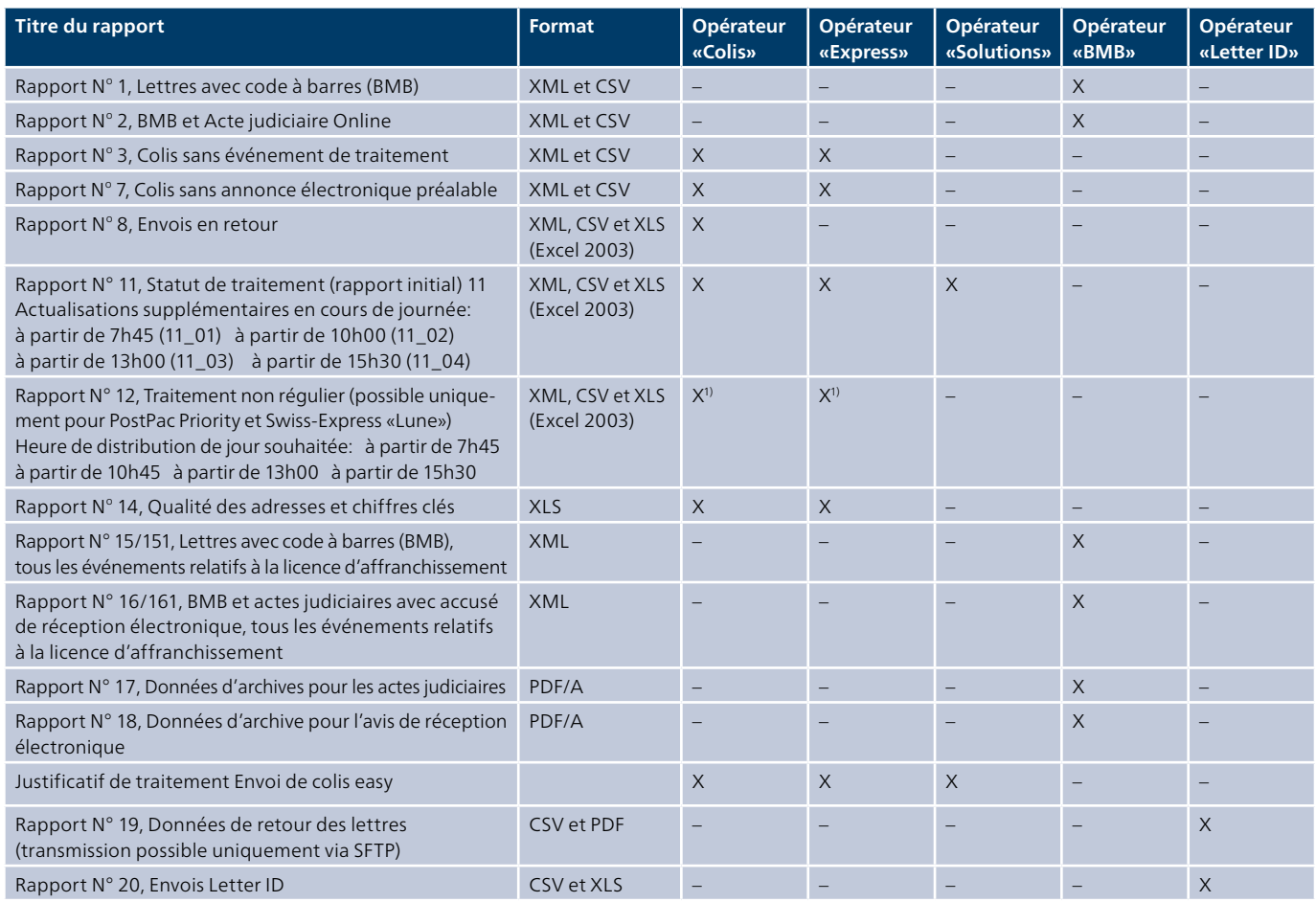

1) seulement disponible pour PostPac Priority et Swiss-Express «Lune»

# **2.5.1 «Événements liés au traitement BMB» (rapport 1)**

Ce rapport dresse une liste de tous les événements liés au traitement des lettres avec code à barres que vous avez livrées. Il est publié une fois par jour et est disponible au plus tard à 9h00. Les rapports pour les lettres avec code à barres sont décrits aux [chapitres 2.6.3](#page-10-0) et suivants.

# **2.5.2 BMB et Actes judiciaires Online (rapport 2)**

Ce rapport dresse une liste de tous les événements liés au traitement des lettres avec code à barres que vous avez livrées. De plus, il contient les liens directs vers les accusés de réception des actes judiciaires. Il est publié une fois par jour et est disponible au plus tard à 9h00. Les rapports relatifs aux lettres avec code à barres sont décrits aux [chapitres 2.6.3](#page-10-0) et suivants.

#### **2.5.3 «Colis sans événement de traitement» (rapport 3) /** (adapté au contrôle de la qualité DataTransfer)

Ce rapport énumère tous les envois annoncés par DataTrans fer et pour lesquels aucun événement de traitement (tri et/ou distribution) n'existe encore dans les systèmes de base.

- la nuit suivante, ce rapport est généré le troisième jour seule Le traitement des colis PostPac Economy commençant en règle générale le lendemain du dépôt et ne se terminant que ment après la transmission des données pour les colis PostPac Economy et PostPac Priority.

# **2.5.4 «Colis sans annonce électronique préalable» (rapport 7) /** (adapté au contrôle de la qualité DataTransfer)

Ce rapport signale tous les envois pour lesquels vous n'avez pas transmis de données électroniques. Vous savez ainsi si des envois ont été déposés en dehors du processus DataTransfer.

Si la même licence d'affranchissement ou le même débiteur est utilisé(e) par plusieurs expéditeurs, le rapport est envoyé à tous les expéditeurs concernés.

Remarque: Ce rapport s'adresse en premier lieu aux clients avec traitement synchrone des données et des envois (le client dépose ou vient chercher tous les envois à la fin de la journée).

# **2.5.5 «Envois en retour» (rapport 8)**

Ce rapport contient tous les colis pour lesquels un événement de dépôt a été transmis au cours de la journée. Vous pouvez ainsi planifier le traitement des retours. Ce rapport est envoyé dans la soirée.

Pour pouvoir bénéficier de ce rapport, vous devez disposer d'un numéro individuel de licence d'affranchissement pour les envois en retour (retours de la vente par correspondance) ou pour les envois commerciaux-réponse (ECR) qui ne peuvent être utilisés que pour le trajet retour (du client à votre attention).

# **2.5.6 «Événement de traitement» (rapport 11)**

Ce rapport contient tous les événements de tri et de distribu tion pour les opérateurs Colis et Express et les événements de distribution pour les opérateurs Solutions (seulement VinoLog).

- Le rapport initial 11 couvre tous les événements de traite ment depuis l'établissement du dernier rapport initial de la veille
- Le rapport n° 11 est établi quatre fois par jour sur la base des événements de scan les plus récents: envoi à partir de 7h45, 10h00, 13h00 et 15h30.
- Vous pouvez en outre vous abonner à toutes ou seulement certaines mises à jour.
- Les mises à jour peuvent être identifiées par différents noms de rapport et être également traitées par machine.
- Tous les événements qui apparaissent dans les actualisa tions durant la journée sont de nouveau présentés dans le rapport de base le lendemain.
- Envoi qui ont passé dans une station de lecture dans un centre de tri. Le rapport a valeur de confirmation de dépôt
- Envoi qui a été distribué à titre définitif. Pour les envois avec code à barres, le nom de la personne qui a récep tionné les envois est également indiqué lorsqu'il est connu
- Envoi qui a fait l'objet d'un avis de retrait et doit être retiré par la destinatrice ou le destinataire à l'office de poste
- Envoi qui est gardé à l'office de poste (p. ex. le destinataire est en vacances) ou
- Envoi qui a dû être réexpédié
- Envoi qui a dû être réemballé par la Poste

# **2.5.7 «Irrégularités» (rapport 12)**

Ce rapport est proposé pour PostPac Priority et Swiss-Express «Lune». Il montre si des irrégularités se sont produites lors du tri dans les centres colis et si l'envoi a été distribué tardivement.

Les événements de tri manquants dans les centres colis et/ou les événements de distribution à venir constituent la base de l'établissement de ce rapport. Une irrégularité ne signifie pas automatiquement un retard dans la distribution. Un envoi peut donc être présenté dans le rapport et la distri bution avoir lieu dans le cadre de l'offre de prestations requise.

- Le rapport 12 est établi quatre fois par jour sur la base des événements de scan les plus récents: envoi à partir de 7h45, 10h45, 13h00, 15h30
- La condition pour recevoir ce rapport est la fourniture par l'expéditeur des données de l'attribut correspondant pour PostPac Priority ou Swiss-Express Lune.
- Vous pouvez vous abonner gratuitement à ce rapport pour le recevoir entre une et quatre fois par jour.

# **2.5.8** *«Qualité des adresses et chiffres clés»* **(rapport 14) /** (adapté au contrôle de la qualité DataTransfer)

Le rapport 14 remplace le précédent rapport 9 (Adresses erronées). Il contient des informations dans différentes feuilles de calcul Excel.

- L'onglet «Chiffres clés» fournit chaque jour, pour chaque licence d'affranchissement, des informations sur vos valeurs qualitatives actuelles et sur le nombre de colis disponibles sous forme physique ayant pu être effectivement triés lors de la phase de traitement des colis à l'aide des données transmises. Vous recevez également vos pourcentages quo tidiens concernant la qualité des données, ce qui vous per met de réagir rapidement en cas de qualité insuffisante et de vérifier ou de modifier votre livraison de données.
- Les onglets «Colis», «Express» et «VinoLog» fournissent toutes les informations sur les adresses erronées. L'exactitude postale des adresses de destinataires indiquées est vérifiée. Les adresses erronées sont présentées dans le rapport, aucune correction n'est cependant effectuée ni proposée. L'expéditeur peut ainsi améliorer la qualité de ses adresses, éviter les réexpéditions et renvois coûteux et réduire les retards d'expédition. La saisie correcte et complète de l'adresse de livraison est indispensable pour le bon traite ment des données.
- Vous avez la possibilité de mettre à jour et de vérifier des données d'adresses suisses en souscrivant aux offres gra tuites ou payantes des produits de la Gestion des adresses proposées par la Poste. Des informations complémentaires et des téléchargements gratuits sont disponibles sous [www.poste.ch/gestion-des-adresses](http://www.poste.ch/gestion-des-adresses).

# **2.5.9 «Envois de lettres avec code à barres (BMB), tous les événements liés à la licence d'affranchissement» (rapport 15/151)**

Ce rapport dresse une liste de tous les événements liés au traitement des lettres avec code à barres expédiées avec vos licences d'affranchissement. Il est publié, au choix, une ou deux fois par jour et est disponible au plus tard à 9h00 et à 14h00.

# <span id="page-9-0"></span>**2.5.10 «BMB et actes judiciaires avec accusé de réception électronique, tous les événements liés**   $\dot{a}$  la licence d'affranchissement» (rapport 16/161)

Ce rapport dresse une liste de tous les événements liés au traitement des lettres avec code à barres expédiées avec vos licences d'affranchissement. De plus, il contient les liens directs vers les accusés de réception des actes judiciaires. Il est publié, au choix, une ou deux fois par jour et est disponible au plus tard à 9h00 et à 14h00.

# **2.5.11 Données d'archive pour les actes judiciaires et pour les recommandés avec avis de réception électronique (rapport 17 et 18)**

Ces rapports contiennent tous les accusés de réception d'actes judiciaires (rapport 17) ainsi que les avis de réception électroniques (rapport 18) au format d'archive PDF/A avec signature numérique. Un fichier est envoyé par accusé de réception. Vous recevez les données d'archive à compter de 90 jours après le dépôt.

# **2.5.12 «Justificatif de traitement Envoi de colis easy»**

Le justificatif de traitement contient une liste de tous les envois «Envoi de colis easy», y compris les données détaillées correspondantes, traités par la Poste. Celles-ci y figurent géné ralement quatre jours ouvrables après le dépôt des envois. Un justificatif de traitement peut aussi inclure des données portant sur plusieurs jours.

# **2.5.13 Données de retour des lettres (rapport 19)**

Vous avez enregistré une disposition formulée par l'expédi teur Retours «...avec données» dans le code Datamatrix

dynamique (Letter ID) et souhaitez obtenir les données de retour tous les jours.

Le rapport 19 permet de mettre à disposition tous les jours les données de retour prêtes au téléchargement sur le serveur de la Poste. Ce rapport contient les retours traités de l'avant-veille, donc de la date actuelle moins deux jours. Un fichier de données (CSV) et un fichier d'image (PDF) sont créés tous les jours.

# **2.5.14 «Envois Letter ID» (rapport 20)**

Ce rapport est envoyé tous les jours et contient le premier évé nement de tri des envois Letter ID (avec Letter ID dynamique). Des informations plus détaillées se trouvent au chapitre [2.5.1](#page-7-0).

# **2.6 Lettres avec code à barres (BMB) via DataTransfer**

BMB via DataTransfer permet la livraison électronique des données lettres avec code à barres (BMB) ainsi que d'autres envois de la poste aux lettres avec suivi des envois. Cela englobe les produits suivants:

- Recommandés (R) Suisse
- Recommandés (R) Etranger
- Actes judiciaires (AJ) (anc.)
- Actes judiciaires (AJ) Online
- Actes de poursuites (AP)
- Courrier A Plus
- Dispomail et Dispomail Easy
- Remboursements sans titre
- Lettres avec signature de contrat et lettres avec vérification de l'identité

Les données des envois sont directement transmises aux sys tèmes de suivi des envois (Track & Trace) de la Poste.

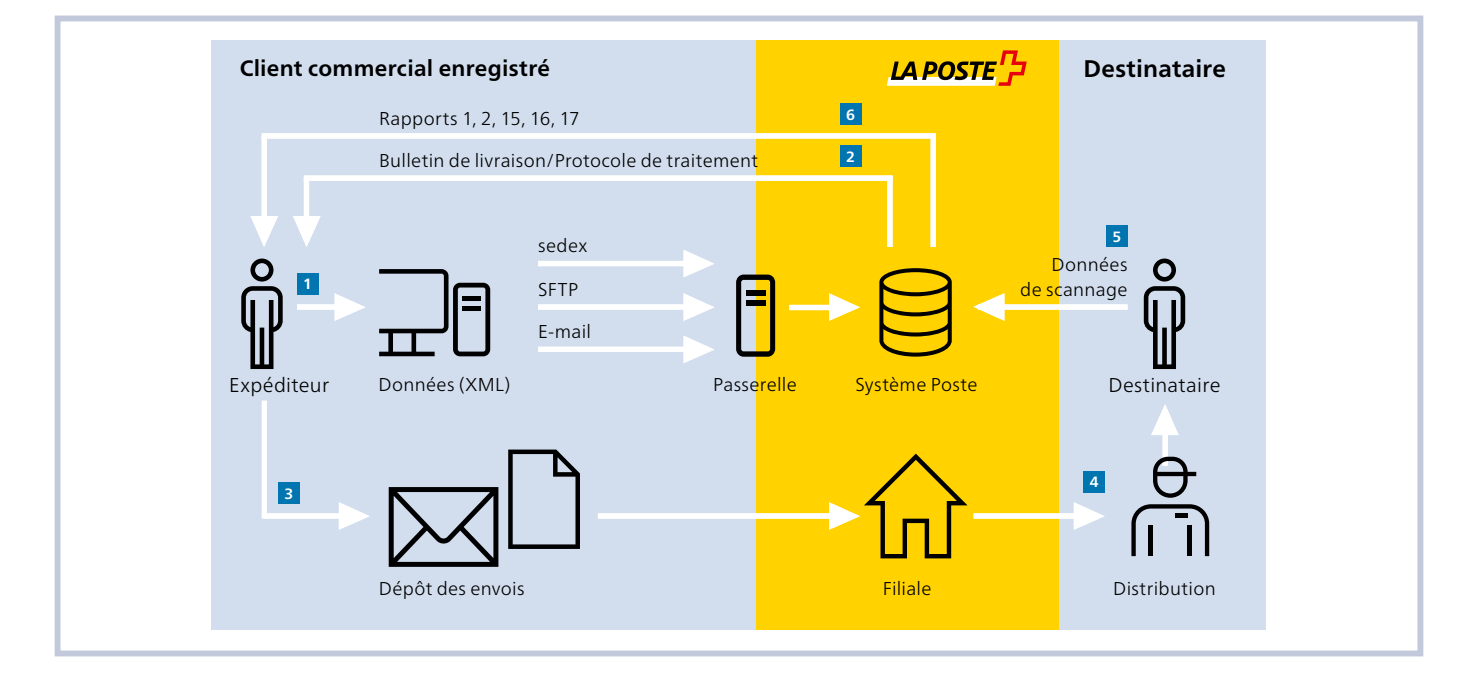

#### <span id="page-10-0"></span>**2.6.1 Avantages du service BMB via DataTransfer**

La livraison électronique des données de vos envois garantit un suivi des envois correct et ponctuel. La continuité de l'infor mation permet d'éviter les erreurs de saisie. Vous pouvez livrer les données de vos envois dans l'ordre de votre chois. Cela constitue un grand avantage pour les entreprises qui ne sont pas en mesure d'indiquer une plage «de-à» délimitée pour les numéros des envois. Vous recevrez en retour le bulletin de livraison pour le dépôt des envois au format PDF sur SFTP ou par e-mail après la livraison des données ou le trouverez sur l'adaptateur sedex. Le renvoi quotidien des événements des envois (rapports BMB) de Track & Trace qui peut être com mandé en option vous permet de suivre intégralement la progression des envois.

# **2.6.2 Transmission des données**

Vous pouvez transmettre les données des manières suivantes:

- en tant que fichier joint dans un e-mail
- par un compte SFTP auprès de la Poste
- par la plateforme sedex de la Confédération

Les détails techniques sont décrits dans le document «Data - Transfer – Annexe 1, Description de l'interface clients Data - Transfer (Colis, Express, Solutions, Lettres avec code à barres (BMB) et Letter ID)».

# **2.6.3 Rapports pour lettres avec code à barres (BMB)**

Grâce aux BMB via DataTransfer, vous pouvez recevoir tous les jours des informations relatives au statut des envois, sous les formes les plus diverses. Le statut correspondant est pré senté dans le rapport au moyen d'un code numérique à deux chiffres. Un rapport est établi quotidiennement pour les dif férents statuts; il est mis à votre disposition au plus tard à 9h00. Les rapports 15 et 16 peuvent aussi être obtenus, au choix, deux fois par jour, le second rapport étant disponible au plus tard à 14h00.

Les rapports BMB 1, 2, 15, 151, 16, 161 et 17 ne sont disponibles que pour les envois du service intérieur.

# **2.6.4 Contenu du rapport n° 1 «Événements liés au traitement des BMB»**

Vous trouverez des informations détaillées sur les événements de distribution dans le tableau des événements disponible [ici.](https://www.post.ch/-/media/post/gk/dokumente/datatransfer-sortier-und-zustellereignisse.xlsx?la=en)

# **2.6.5 Contenu du rapport n° 2 «BMB avec accusé de réception électronique» pour les actes judiciaires Online**

Vous trouverez des informations détaillées sur les événements de distribution dans le tableau des événements disponible [ici](https://www.post.ch/-/media/post/gk/dokumente/datatransfer-sortier-und-zustellereignisse.xlsx?la=en).

### **2.6.6 Contenu des rapports n° 15/151 «Événements liés au traitement des lettres avec code à barres, tous les événements relatifs à la licence d'affranchissement»**

Le rapport 15 contient tous les événements liés au traitement des envois de votre licence d'affranchissement, même si aucune livraison de données n'a eu lieu (p. ex. en raison d'une panne de système, d'une erreur dans le processus, etc.)

# **2.6.7 Contenu des rapports n° 16/161 «Lettres avec code à barres avec accusé de réception électronique, tous les événements liés à la licence d'affranchissement»**

Le rapport 16 contient toutes les données relatives aux envois BMB de votre licence d'affranchissement, même si aucune livraison de données n'a eu lieu.

# **2.6.8 Contenu des rapports n° 17 et 18 Données d'archive pour les actes judiciaires**

Le fichier PDF comporte toutes les données d'adresse, les informations spécifiques au client (mention) ainsi que l'accusé de réception complet.

# **2.6.9 Formats possibles et périodicité**

- XML/CSV
- Une fois par jour avant 9h00
- Rapports 15 et 16 uniquement au format XML
- Rapport 17: uniquement au format PDF/A

#### **2.6.10 Dépôt des envois**

Vous pouvez déposer les envois BMB à un guichet postal et au guichet des clients commerciaux ou demander qu'ils soient pris en charge. Joignez aux envois en double exemplaire un bulletin de livraison que nous avons établi et sur lequel le dépôt des envois est indiqué. Si vous apportez encore des modifica tions après la transmission des données (p. ex. si vous ne dépo sez pas un envoi), veuillez l'indiquer sur le bulletin de livraison. La confirmation de dépôt intervient sur le double du bulletin de livraison. Veuillez conserver ce double, car vous pourriez avoir besoin de la confirmation de dépôt lors de demandes de dommages-intérêts dans un cas de responsabilité.

Si le bulletin de livraison n'est pas disponible à temps (p. ex. en raison d'une panne de système), un justificatif de remplacement peut être joint aux envois: [www.poste.ch/datatransfer](http://www.poste.ch/datatransfer) → Assistance technique DataTransfer → Lettres avec code à barres.

# **2.6.11 Affranchissement**

Le dépôt des lettres avec code à barres peut être effectué avec Envoi de lettres easy, Système d'affranchissement intelligent (IFS), WebStamp ou Service d'affranchissement Poste: [www.poste.ch/affranchir](http://www.poste.ch/affranchir)

# <span id="page-12-0"></span> **2.7 Lettres avec Letter ID via DataTransfer**

Avec Letter ID vos envois en nombre commerciaux se trans forment en supports de données intelligents. Un code Data matrix en deux dimensions vous permet de savoir à tout moment où chaque envoi se trouve et quand il sera distribué, même lorsqu'il fait partie d'un ordre d'envoi en nombre. Let ter ID est un instrument idéal pour mieux contrôler les publi postages clients, gérer activement les retours et simplifier la gestion des réponses. Des actions en aval peuvent ainsi être planifiées en détail, comme la détermination de l'effectif de votre service à la clientèle.

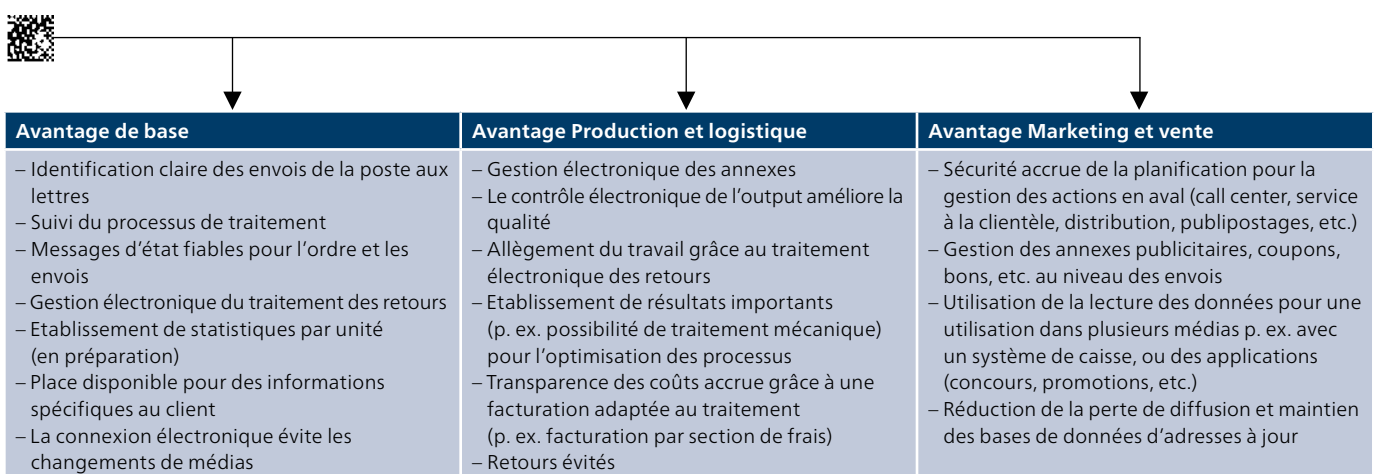

L'illustration suivante montre le processus de la Poste avec la Letter ID.

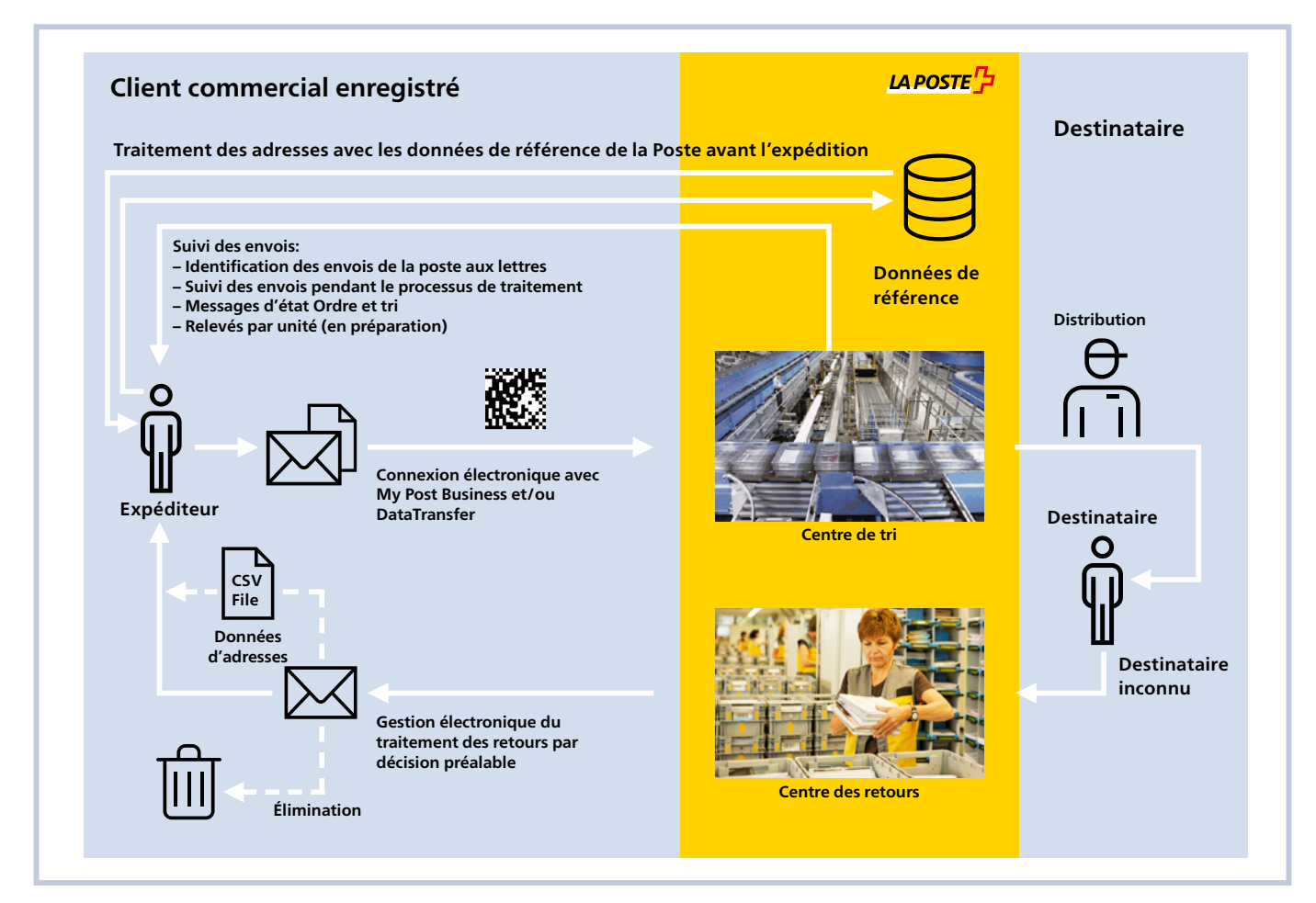

# **2.7.1 Rapports**

#### **2.7.1.1 Rapport «Envois Letter ID»**

Le rapport est envoyé tous les jours et contient le premier événement de tri des envois Letter ID.

Le rapport est déclenché par la préparation et la mise à dis position des premiers événements de tri par la Poste (en règle générale avant 9h00, au plus tard avant 10h00 les jours de la semaine).

Événements possibles:

– Envoi en cours de distribution, avec date de distribution prévue

– Envoi en retour

**Formats possibles**

CSV und XLS

#### <span id="page-14-0"></span>**2.8 Services de notification par SMS et/ou par e-mail**

Vous pouvez faire informer vos destinataires par SMS ou par e-mail sur le statut de traitement d'un envoi ou commander pour vous une confirmation de distribution par envoi et vous serez informés immédiatement sur le statut de la distribu tion. Le service de notification peut être utilisé pour les envois des groupes de prestations Colis, Express et Solutions (uniquement VinoLog sans «information de distribution») ainsi que pour les lettres avec signature de contrats ou les lettres avec vérification de l'identité. Différents services sont à votre disposition. Die Mitteilungsservices sind kostenp flichtig, Votre conseillère ou votre conseiller à la clientèle vous renseignera volontiers. La facturation se fonde sur une transmission correcte des données à DataTransfer. Vous trou verez les contenus des SMS ou des e-mails, les prix et les normes concernant les textes libres sont disponibles sur la page d'accueil [www.poste.ch/services-de-notification.](http://www.poste.ch/services-de-notification) Veuil lez noter que le nom de l'expéditeur figure dans les notifica tions. Ces données sont reprises automatiquement de l'élé ment expéditeur «Customer» → «Name1» de votre fichier client DataTransfer.

#### **Notification simple**

Lors d'une notification simple, la Poste avise, à votre demande, le destinataire par e-mail ou par SMS du statut d'un envoi. Avis de statut possibles:

- Attestation de dépôt
- Information de distribution
- Distribution le samedi
- Information de prise en charge
- Rappel au destinataire
- Statut de remise à l'expéditeur
- Échange/Reprise

# **Notification avec option de gestion**

En plus des informations sur l'envoi, le destinataire a la possibilité de gérer l'envoi. Pour les statuts d'envoi Attestation de dépôt ou Information de distribution, la Poste envoie pour vous dans un e-mail non chiffré une URL par le biais de laquelle le destinataire est autorisé à gérer la distribution de l'envoi. Options de distribution possibles:

- Déposer l'envoi
- Distribuer l'envoi le jour souhaité
- Distribuer à un voisin désigné
- Réacheminer l'envoi à une autre adresse

# **Notification «Confirmation de dépôt»**

Avec ce service, vous communiquez à votre destinataire que vous allez remettre l'envoi à la Poste. Avec ce service de notifi cation préalable, la Poste ne peut garantir que l'envoi est effectivement déposé (ce qui signifie que la Poste ne peut pas vérifier au moment de l'avis si l'envoi a véritablement été déposé). La notification est déclenchée une fois les données transmises. Vous avez le choix entre le texte standard et un texte libre individuel.

#### **Notification «Information de distribution»**

Avec ce service, le destinataire d'un envoi est informé de la distribution prochaine de celui-ci. L'avis est déclenché sur la base des informations de tri provenant des centres de tri. Ces données permettent de calculer la date de distribution et de la communiquer au destinataire. Vous avez le choix entre le texte standard et un texte libre individuel.

#### **Notification «Information de retrait»**

Ce service est conçu pour les destinataires qui vont chercher leurs envois auprès d'un office de poste (case postale ou poste restante). Avec la notification, il n'y a plus d'incertitude sur le fait que l'envoi est prêt à être retiré ou non. L'avis est déclenché sur la base des événements de distribution.

#### **Notification «Rappel pour le destinataire»**

Avec ce service, le destinataire reçoit un message pour lui rappeler qu'il n'a pas encore retiré son envoi. Ce rappel est déclenché lorsque l'envoi n'a pas pu être distribué au desti nataire lors de la première distribution, qu'il a fait l'objet d'un avis de retrait et que le client n'est pas allé le récupérer dans la filiale concernée après trois jours. Ce service est demandé dès la livraison des données, mais il n'est déclenché que si les conditions requises sont remplies.

#### **Notification «Statut de remise à l'expéditeur»**

Dès que l'envoi a été distribué ou qu'une tentative de distribu tion a eu lieu, un e-mail ou un SMS est envoyé, soit à vous même, soit au destinataire de l'e-mail ou du SMS défini dans le fichier de données DataTransfer. Ainsi, vous êtes informé immé diatement et de manière proactive sur la distribution ou la tentative de distribution effectuée. En cas de tentative de dis tribution, vous recevez un deuxième message dès qu'un autre événement de distribution a lieu dans un délai de dix jours.

#### **Message «Echange/Reprise» (instruction de distribution «ZAW3233»)**

Avec l'instruction de distribution «Echange/Reprise», nous pouvons vous proposer une prestation simple et standardisée pour l'échange ou la reprise d'appareils chez vos clients. Votre client reçoit préalablement un SMS ou un e-mail stan dardisé de la Poste pour l'informer de cet échange ou cette reprise. Cette manière de procéder permet de garantir la qualité de l'opération.

#### **Message «Distribution le samedi» (prestation complémentaire «SA»)**

Dans le cadre de la prestation complémentaire «Distribution le samedi», vous pouvez aviser votre destinataire de la distri bution prévue pour le samedi qui vient (hors jours fériés) en toute simplicité par SMS et/ou e-mail à l'aide d'un avis stan dard. Ainsi, vous vous assurez que le destinataire sera chez lui au moment de la distribution et qu'il pourra réceptionner l'envoi. Ainsi, vous vous assurez que le destinataire sera chez lui au moment de la distribution et qu'il pourra réceptionner l'envoi. Ce service de notification gratuit est déclenché après transmission des données.

Pour de plus amples informations sur les instructions de distribution, adressez-vous à votre conseillère ou à votre conseiller à la clientèle.

# <span id="page-15-0"></span> **2.9 «Établir un bordereau de dépôt» via DataTransfer**  (pour les lettres adressées)

La Poste suisse propose avec «Établir un bordereau de dépôt» une solution commune pour l'établissement des bordereaux de dépôt pour le courrier adressé à destination de la Suisse et de l'étranger (envois PP). Vous nous livrez les données de fac turation par DataTransfer et recevez peu après en retour le bordereau de dépôt. Les lettres avec Letter ID ([chapitre 2.7](#page-12-0)) sont toujours déclarées avec un bordereau de dépôt. Les lettres avec code à barres ([chapitre 2.6\)](#page-9-0) sont directement fac turées par la Poste avec Envoi de lettres easy.

# **2.9.1 Description de la solution**

- **1** Sur la base d'une liste de produits de la Poste, vous générez les données de facturation dans un système tiers et vous établissez un fichier XML. Vous transmettez ces données au format XML à la Poste via DataTransfer.
- **2** En quelques minutes, vous recevez en retour le fichier de statut, le bordereau de dépôt et l'étiquette pour le chariot par DataTransfer.
- **3** Vous remettez le bordereau de dépôt physique avec les envois à la Poste.
- **4** Les bordereaux de dépôt générés via DataTransfer sont enregistrés dans le service enligne «Bordereau de dépôt lettres» (où une annulation peut être effectuée le jour même).

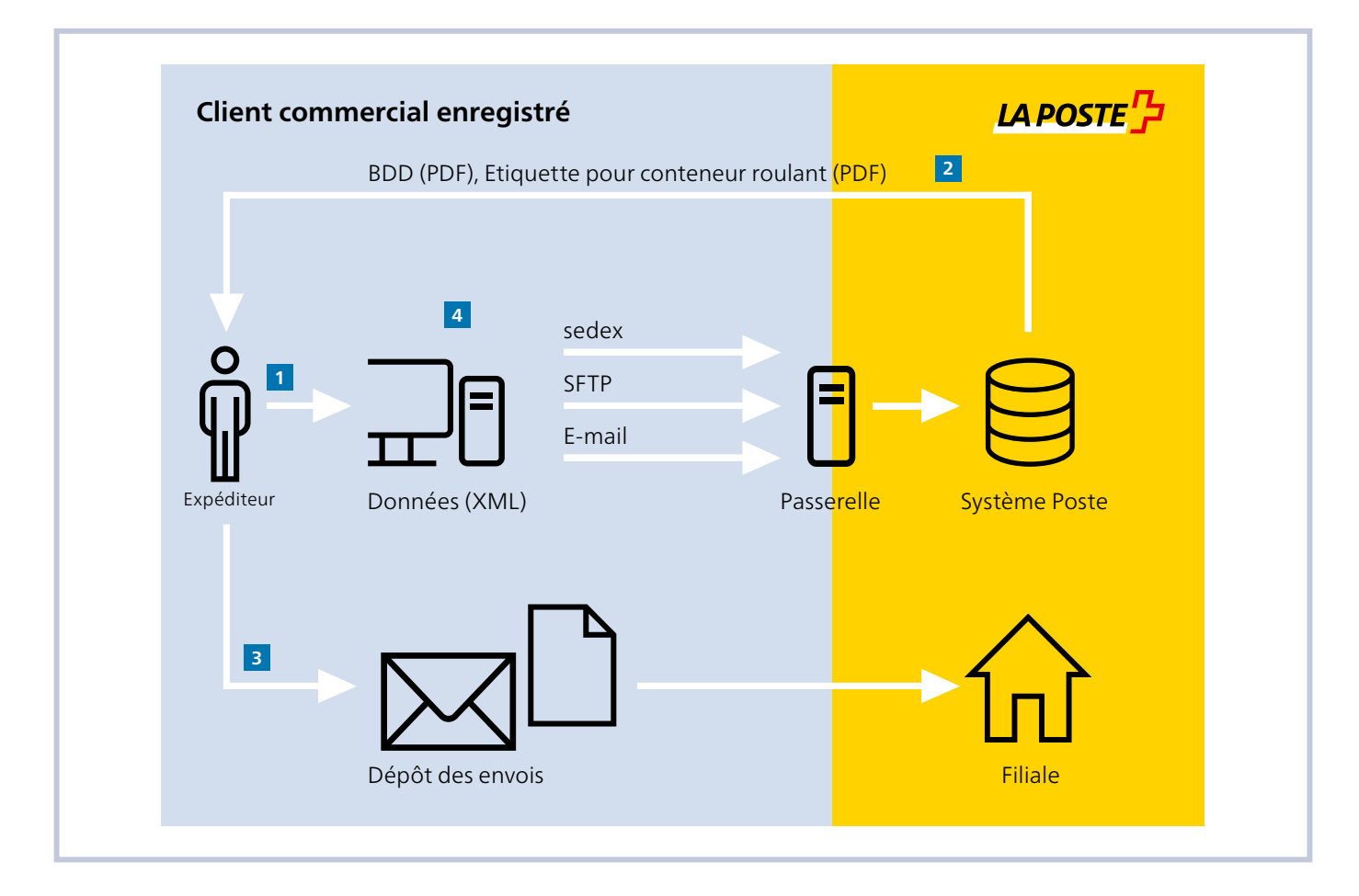

# **2.9.2 Transmission des données**

Vous pouvez transmettre les données des manières suivantes:

- en tant que fichier joint dans un e-mail
- par un compte SFTP auprès de la Poste
- par la plateforme sedex de la Confédération

# **2.9.2.1 Délais possibles**

Selon le canal utilisé pour la livraison des données, le délai pour l'établissement du bordereau de dépôt ou du bulletin de livrai son pour BMB est plus ou moins long. En raison du système, la transmission des données prend toujours quelques minutes. Avec le canal des e-mails, le temps dépend du fournisseur de la passerelle SMTP et avec le canal SFTP, le temps dépend des rythmes de collecte de l'exploitant de la passerelle.

# **2.9.2.2 Spécifications techniques concernant «Établir un bordereau de dépôt»**

Vous trouverez la description technique pour la transmission des données de «Établir un bordereau de dépôt» dans le document «DataTransfer – Annexe 2, Description de l'interface clients 'Établir un bordereau de dépôt'».

# <span id="page-17-0"></span>**3 Inscription, mutation et support**

#### **3.1 Demande d'enregistrement**

Il existe des procédures d'enregistrement prédéfinies pour la demande d'enregistrement et l'activation du service Data - Transfer. Une phase de test est toujours nécessaire avant la mise en service productive. Cela permet de vérifier la qualité des données livrées. Cette procédure ne concerne pas les clients qui n'utilisent que le rapport «Justificatif de traite ment Envoi de colis easy» via SFTP.

# **Données de base requises pour l'inscription**

- Numéro KDP
- Nom du mandant
- Numéro de la licence d'affranchissement
- Numéro de débiteur
- Numéro de référence de la facture (seulement pour Bordereau de dépôt)

Ces données font partie de la demande d'enregistrement. Votre conseillère ou votre conseiller à la clientèle vous aidera volontiers à la remplir. Sur la base de ces données, le support DataTransfer vous attribuera une identification d'expéditeur.

Si vous utilisez un système de traitement des envois postaux (PVS) agréé par la Poste pour DataTransfer, l'activation est déclenchée directement par le service responsable du four nisseur du PVS.

Les systèmes de traitement des envois postaux suivants sont agréés par la Poste pour DataTransfer:

- Centre clientèle → expédition et transport par la Poste
- WebStamp → créer votre timbre-poste personnel
- ICS Identcode Systeme AG (sans BMB/Bordereau de dépôt)
- Mettler Toledo (Schweiz) AG (Mailware)
- Pitney Bowes (Schweiz) AG (Arrival)
- Printcom (Schweiz) AG (OMR-Marker et Postmodul)
- CodX Software SA (PostOffice)
- Neopost SA (PrintMachine)
- DeltaLogic AG (Tribuna)
- Abraxa Juris AG (Juris)
- Compador Technologies GmbH
- iDPARC
- SET (Posy)
- BK Solution AG (eXpert)
- eServe (BEAM et KOAM)
- SITel (Themis)

# **3.1.1 Procédure de demande d'enregistrement en cas d'utilisation d'un PVS agréé**

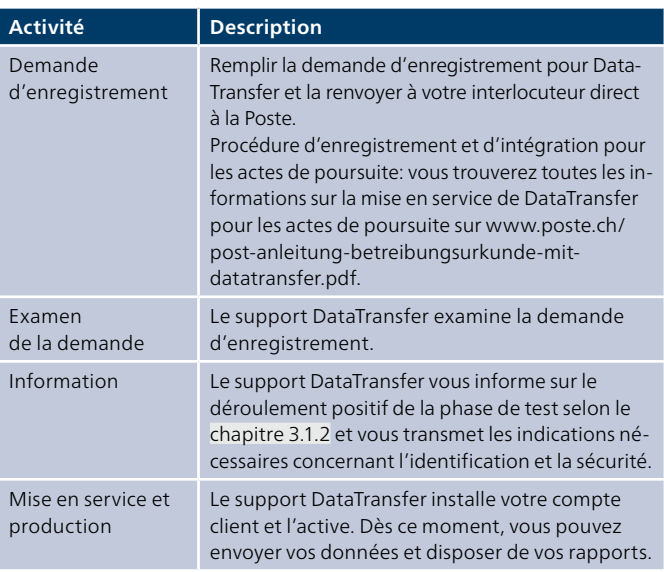

### **3.1.2 Procédures d'enregistrement pour les autres fournisseurs de PVS et éditeurs de logiciels ainsi que pour BMB, Letter ID, les rapports, «Établir bordereau de dépôt» et «Traitement d'adresses via DataTransfer», via DataTransfer**

Si vous utilisez un système de traitement des envois postaux non agréé par la Poste ou une autre solution logicielle pour DataTransfer, la mise en service est soumise à une phase de test qui permettra de garantir la qualité des données livrées.

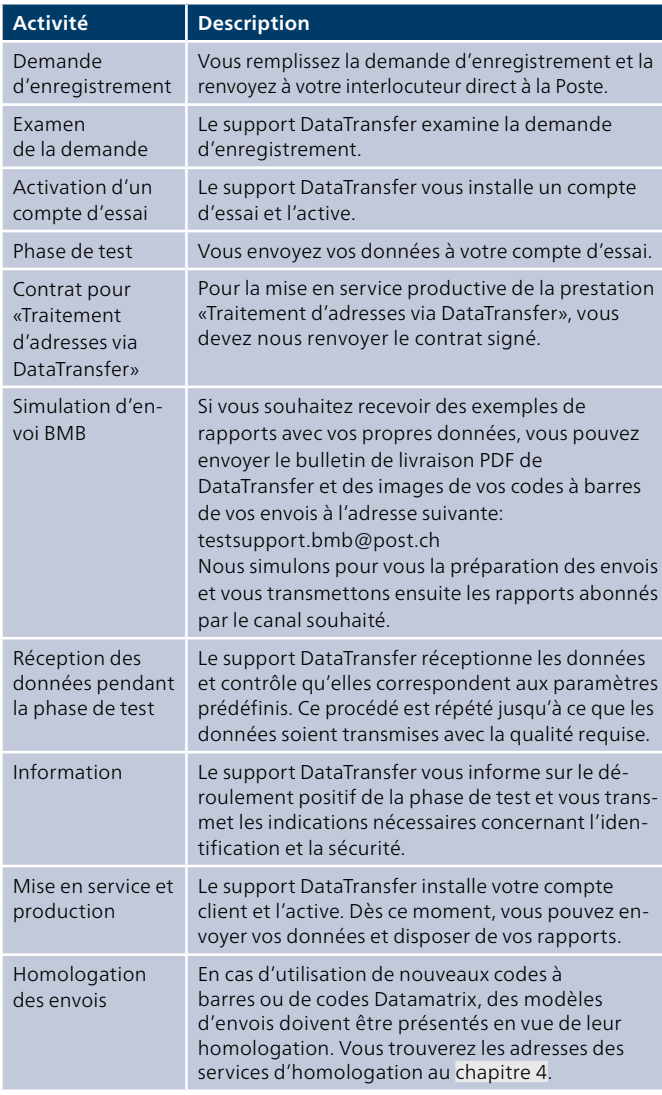

#### **3.1.3 Procédure d'enregistrement et d'intégration Acte judiciaire Online**

Vous trouverez toutes les informations sur la mise en service d'Acte judiciaire Online sur [www.poste.ch/actes-judiciaires](https://www.post.ch/-/media/post/gk/dokumente/gerichtsurkunde-online-anleitung-installation-betrieb.pdf) → Acte judiciares Online.

# **3.1.4 Procédure d'enregistrement et d'intégration pour les offices des poursuites**

Vous trouverez toutes les informations relatives à la mise en œuvre des différentes prestations pour les offices des pour suites dans le document suivant: [www.post.ch/-/media/post/](http://www.post.ch/-/media/post/gk/dokumente/anleitung-betreibungsurkunde-mit-datatransfer.pdf?la=fr) [gk/dokumente/anleitung-betreibungsurkunde-mit-data](http://www.post.ch/-/media/post/gk/dokumente/anleitung-betreibungsurkunde-mit-datatransfer.pdf?la=fr)[transfer.pdf?la=fr](http://www.post.ch/-/media/post/gk/dokumente/anleitung-betreibungsurkunde-mit-datatransfer.pdf?la=fr)

# **3.1.5 Procédure d'enregistrement pour le rapport «Justificatif de traitement Envoi de colis easy» via SFTP**

Si vous ne souhaitez utiliser que le rapport «Justificatif de traitement Envoi de colis easy» via SFTP, sans fournir de don nées via DataTransfer, vous devez disposer d'un compte SFTP.

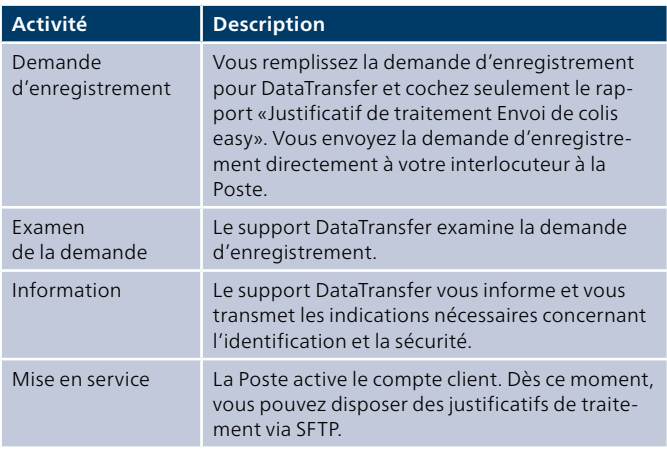

# <span id="page-19-0"></span> **3.2 Modifications**

Vous devez annoncer les modifications (p. ex. abonnement à de nouveaux rapports) concernant la prestation DataTransfer au support DataTransfer. Une modification est effectuée selon la procédure suivante:

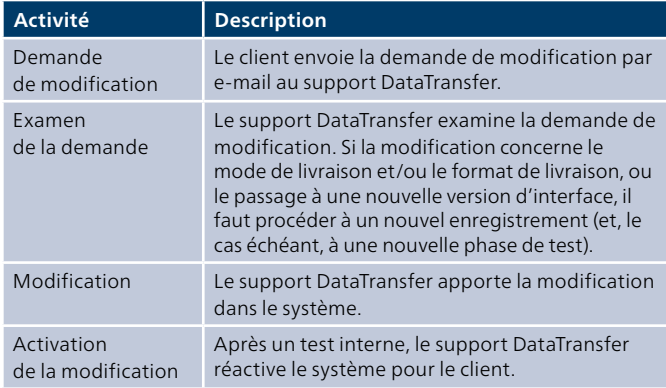

#### **3.3 Assistance**

Poste CH SA Support DataTransfer Wankdorfallee 4 3030 Berne Suisse

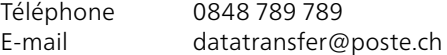

#### **3.4 Résiliation**

Vous pouvez résilier à tout moment par écrit votre participa tion à DataTransfer. La résiliation est confirmée par le support DataTransfer. Dès le lendemain du jour de résiliation, aucune donnée ne peut plus être transmise à la Poste.

En vertu des conditions de participation DataTransfer, la Poste peut en tout temps bloquer l'accès pour la transmission des données et résilier la participation du client si celui-ci a dérogé à plusieurs reprises aux directives de la Poste pour la transmission des données.

# <span id="page-20-0"></span>**4 Documents de référence, liens utiles**

#### **4.1 Demande d'enregistrement**

Vous recevrez le formulaire d'enregistrement pour DataTrans fer de votre interlocuteur direct à la Poste ou via [datatransfer@poste.ch.](mailto:datatransfer@poste.ch)

#### **4.2 Documents utiles**

Vous trouvez sous [www.poste.ch/datatransfer](http://www.poste.ch/datatransfer) → Assistance technique DataTransfer:

- DataTransfer Annexe 1
- Description de l'interface clients DataTransfer (Colis, Express, Solutions, Lettres avec code à barres BMB et Letter ID)
- DataTransfer Annexe 2 Description de l'interface clients «Établir un bordereau de dépôt»
- DataTransfer Annexe 3 Description des rapports Data Transfer et services de notification
- DataTransfer Annexe 4
- Description de l'interface clients «Traitement d'adresses» – DataTransfer – Annexe 5
- Description de l'interface clients «Transmission des don nées EAD (Electronic Advance Data) pour envois internatio naux contenant des marchandises»
- Manuel Codes à barres et codes Datamatrix pour envois de la poste aux lettres
- Manuel Livraiso n des données via sedex
- Manuel PickPost

#### Autres manuels

- Manuel [«Code à barres pour clients commerciaux»](http://www.poste.ch/code-barres-clients-commerciaux) (Colis, Express, VinoLog)
- Instructions service en ligne «Création de marques d'affranchissement» [\(www.poste.ch/frankiermerkmale-erstellen](http://www.poste.ch/frankiermerkmale-erstellen))
- Remboursement sans titre Instruction «Description des enregistrements – Prestations électro niques» [\(www.postfinance.ch/manuels\)](http://www.postfinance.ch/manuels)
- Factsheet Letter ID [\(www.poste.ch/letter-id](http://www.poste.ch/letter-id))
- Instructions [Actes de poursuite avec DataTransfer](https://www.post.ch/-/media/post/gk/dokumente/anleitung-betreibungsurkunde-mit-datatransfer.pdf?vs=11&sc_lang=fr&hash=B38C032870A7992496B2BA27FE85C141)
- Actes judiciaires online  [Instructions pour l'installation et](https://www.post.ch/-/media/post/gk/dokumente/gerichtsurkunde-online-anleitung-installation-betrieb.pdf?vs=4&sc_lang=fr&hash=DFC3A9A7525B21F3FEF87A0AA1C90284)  [la mise en service](https://www.post.ch/-/media/post/gk/dokumente/gerichtsurkunde-online-anleitung-installation-betrieb.pdf?vs=4&sc_lang=fr&hash=DFC3A9A7525B21F3FEF87A0AA1C90284)

#### **4.3 Autres adresses utiles (fournisseurs de PVS et de logiciels)**

Service d'homologation pour les envois de la poste aux lettres: Poste CH SA Services logistiques Operations Bon à tirer «Région Centre» Lischmatt 40 4621 Härkingen

E-mail: gzd.mitte.ls@poste.ch Téléphone 058 667 71 20

Service d'homologation pour les colis: Poste CH SA Centre de compétences Qualité de l'emballage et de l'adressage Case postale 4620 Härkingen

E-mail: [qualite-emballage-adressage@poste.ch](mailto:qualitaet-verpackung-adresse%40poste.ch) Téléphone 058 386 15 53

# <span id="page-21-0"></span>**5 Autres publications**

Vous trouverez des informations et publications supplémen taires sur DataTransfer, BMB, PickPost, «Établir bordereau de dépôt», traitement d'adresses et EAD, ainsi que les annexes DataTransfer 1 à 5 comme documents indépendants, sous les liens suivants de la Poste:

#### **5.1 Publications sur DataTransfer Colis, Express, VinoLog**

– Page Internet et factsheet sur DataTransfer [\(www.poste.ch/datatransfer\)](http://www.poste.ch/datatransfer)

# **5.2 Publications sur BMB**

- Site web et brochures DataTransfer [\(www.poste.ch/datatransfer-lettres](http://www.poste.ch/datatransfer-lettres))
- Instructions Acte judiciaire Online [\(www.poste.ch/actes-judiciaires](http://www.poste.ch/actes-judiciaires) → [Acte judiciaire Online\)](https://www.post.ch/-/media/post/gk/dokumente/gerichtsurkunde-online-anleitung-installation-betrieb.pdf?la=fr)
- Instructions Acte de poursuite
- [\(www.poste.ch/datatransfer](http://www.poste.ch/datatransfer) → Assistance technique DataTransfer → [Lettres avec code à barres\)](https://www.post.ch/-/media/post/gk/dokumente/anleitung-betreibungsurkunde-mit-datatransfer.pdf?la=fr)

#### **5.3 Publications sur PickPost**

– Page Internet sur PickPost [\(www.poste.ch/pickpost](http://www.poste.ch/pickpost))

#### **5.4 Publications sur «Établir un bordereau de dépôt»**

– Site web du service d'affranchissement [\(www.poste.ch/affranchir](http://www.poste.ch/affranchir))

#### **5.5 Publications sur le traitement d'adresses**

– Pag Internet sur le traitement d'adresses [\(www.poste.ch/traitement-adresses\)](http://www.poste.ch/traitement-adresses)

#### **5.6 Publications sur l'EAD (Electronic Advance Data)**

– Page Internet sur les documents d'accompagnement pour les envois internationaux ([www.poste.ch/ead\)](http://www.poste.ch/ead)

#### **5.7 Publications sur Digital Commerce API et les plugins**

– Site web EAD [\(www.post.ch/fr/solutions-commerciales/](http://www.post.ch/fr/solutions-commerciales/commerce-numerique/digital-commerce-api/integration-api-personnalisee) [commerce-numerique/digital-commerce-api/integration](http://www.post.ch/fr/solutions-commerciales/commerce-numerique/digital-commerce-api/integration-api-personnalisee)[api-personnalisee\)](http://www.post.ch/fr/solutions-commerciales/commerce-numerique/digital-commerce-api/integration-api-personnalisee)

**Poste CH SA Wankdorfallee 4 3030 Berne**

**<www.poste.ch/datatransfer> [datatransfer@poste.ch](mailto:datatransfer@poste.ch) Téléphone +41 848 789 789**

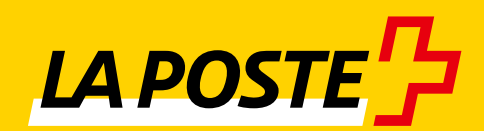